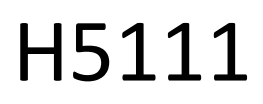

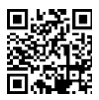

# Гаражен модул GoSmart Wi-Fi

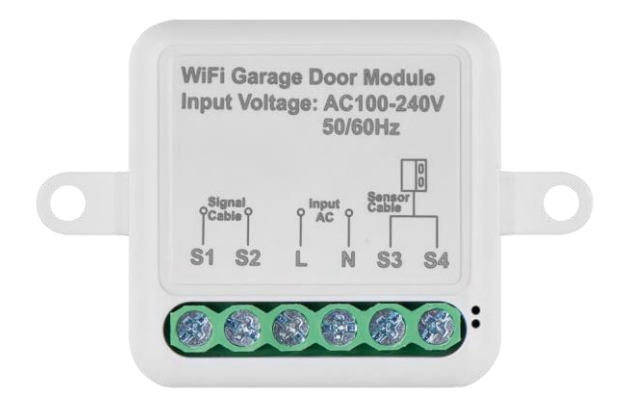

# ™2 Съдържание

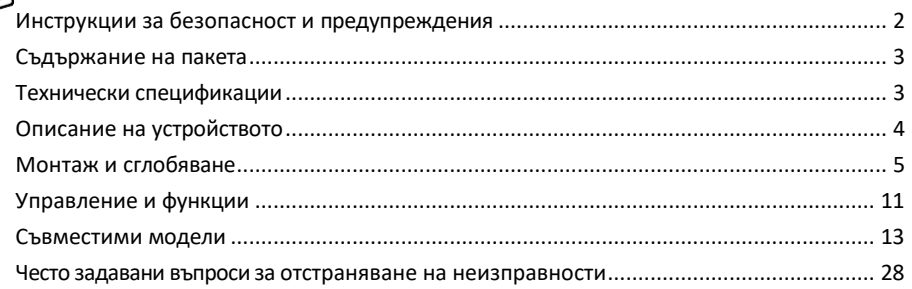

## <span id="page-1-0"></span>Инструкции за безопасност и предупреждения

Преди да използвате устройството, прочетете инструкциите за употреба.

Спазвайте инструкциите за безопасност в това ръководство.

EMOS spol. s r.o. декларира, че продуктите H5111 са в съответствие със съществените изисквания и други съответни разпоредби на директивите. Оборудването може да се експлоатира свободно в ЕС.

Декларацията за съответствие може да бъде намерена на уебсайта http://www.emos.eu/download.

Оборудването може да се експлоатира въз основа на генерално разрешение № VO-R/10/07.2021-8, както е изменено.

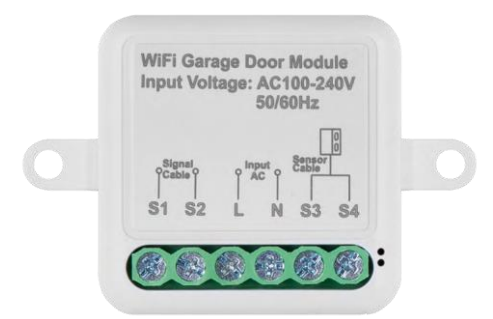

## <span id="page-2-0"></span>Съдържание на опаковката Превключващ модул Ръководство Магнитен сензор

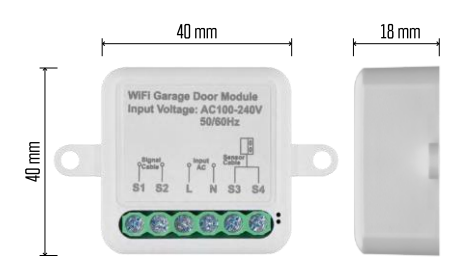

## Технически спецификации

Захранване: AC 100-240 V 50/60 Hz Размери: 40 × 40 × 18 mm Нетно тегло: 30 g Приложение: EMOS GoSmart за Android и iOS Комуникационен протокол: Wi-Fi IEEE 802.11b/g/n 2.412GHz-2.484GHz

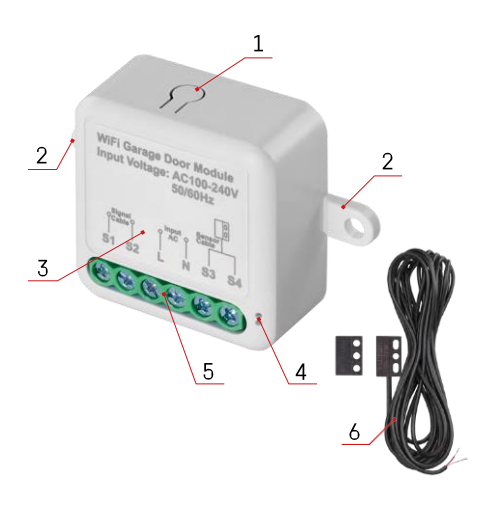

## <span id="page-3-0"></span>Описание на устройството

- 1 Бутон RESET
- 2 Отвори за монтаж
- 3 Схема на свързване на съответния модул
- 4 LED светлина за състоянието
	- Мигащо синьо Устройството е в режим на сдвояване / прекъснало е връзката с мрежата
	- Светва в синьо устройството е в работен режим
- 5 Клемни блокове за свързване на кабели
- 6 Магнитен сензор

### Известие

Силно се препоръчва монтажът на модула Smart Garage да се извършва от лице, което има познания в областта на електрическото окабеляване. Недобре изпълненият монтаж може да създаде риск от токов удар. Внимателно следвайте следните инструкции и спазвайте максималните натоварвания на оборудването, изброени по-долу, за да осигурите безопасна и правилна работа.

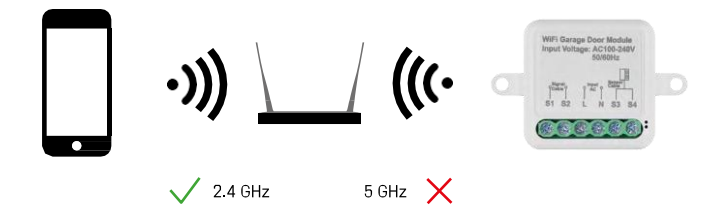

Модулът поддържа само 2,4 GHz Wi-Fi (не поддържа 5 GHz).

## <span id="page-4-0"></span>Монтаж и сглобяване

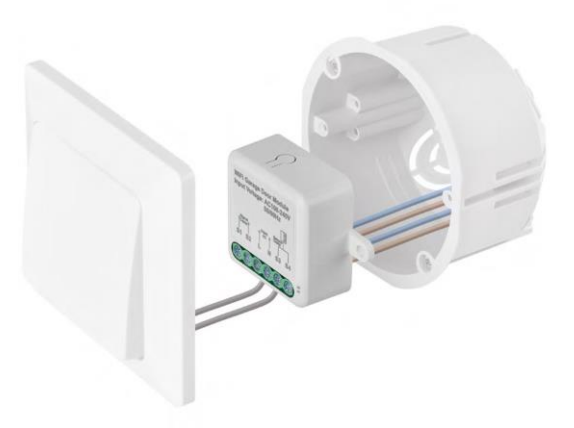

Поставете свързания модул в инсталационната кутия под превключвателя. Благодарение на възможността за закрепване модулът може да се монтира и на различни други места (например под гипсокартон, в тавана...) Схемата на свързване можете да намерите по-долу.

От функционална гледна точка и от гледна точка на безопасността е важно всички кабели, свързани с този модул, да бъдат с дължина 7 mm.

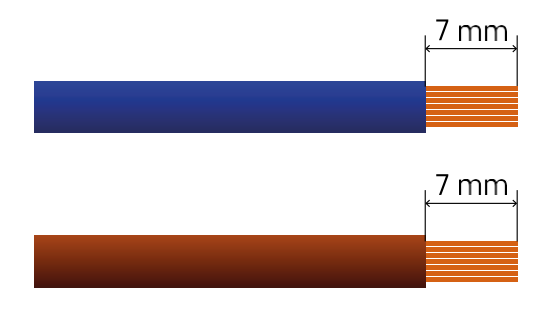

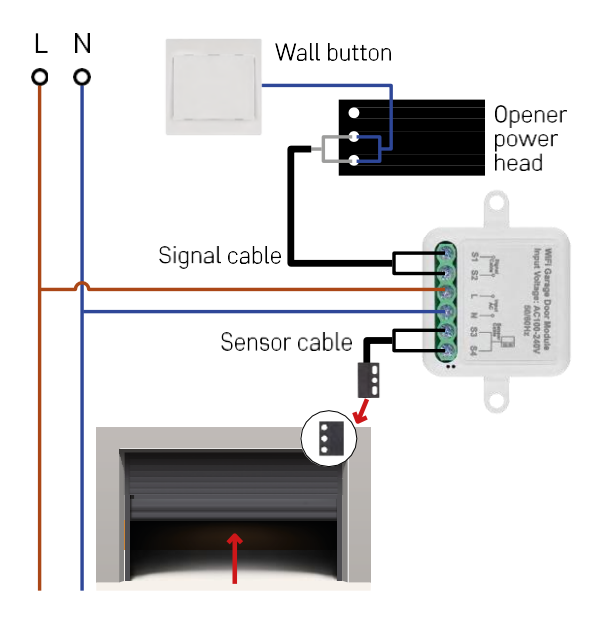

Връзката зависи от възможностите на гаража и на устройството за отваряне на гаража. Първата стъпка е да се провери съвместимостта на гаражния модул с устройството за отваряне. Ако вече имате инсталирано физическо устройство за отваряне на врати, модулът ще бъде съвместим. Ако нямате бутон, трябва да намерите входните портове за бутона в ръководството за отваряне и да включите модула към тях.

#### Проверка на съвместимостта

Проверете дали вашето устройство за отваряне на гараж е включено в таблицата "Съвместими модели" в края на този документ. Ако това не е така, следвайте процедурата по-долу:

1. Отварянето на гаражни врати с жълт или лилав бутон "Научи" вероятно няма да работи. Отварящите устройства с тази функция обикновено са ограничени до отваряне с дистанционно управление, а не с външен бутон.

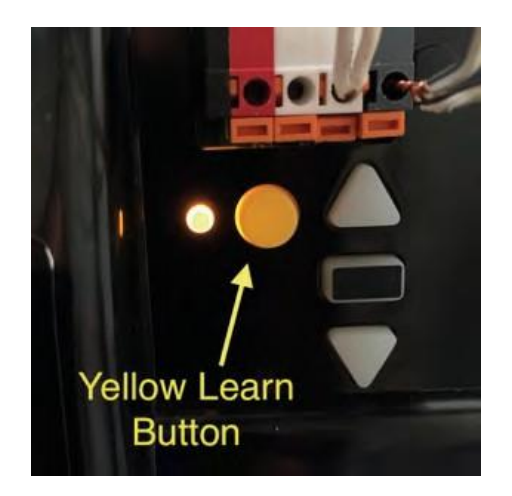

2. В инструкциите/схемата на устройството за отваряне на гаража намерете клемите за свързване на класическия ключ и се опитайте да скъсите сигнала между тези две клеми. Ако това доведе до отваряне на гаражната врата, модулът ще бъде съвместим с това устройство за отваряне.

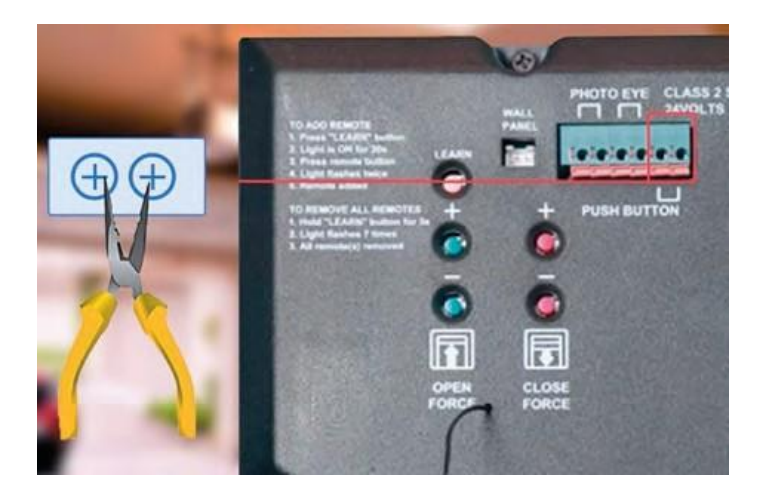

#### Инсталиране на модула

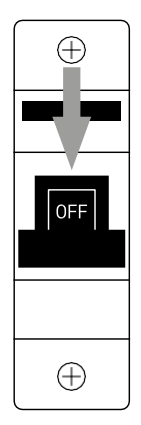

- 1. Изключете захранването на модула и на устройството за отваряне на гаража.
- 2. Свържете проводниците LN към съответните щифтове (L,N)
- 3. Свържете проводниците между устройството за отваряне на гаража и клемата на модула.

#### Инсталиране на магнитен сензор

Кабелът на магнитния сензор е с дължина 5 метра, така че сензорът трябва да се монтира в този обхват. Сензорът работи на прост принцип: той открива дали двете половини на магнита са в контакт. Това позволява на модула да определи дали гаражната врата е отворена или затворена. Следователно местоположението на сензора зависи от конкретното разположение и наличното пространство в гаража. Магнитът може да се монтира на различни повърхности, като стени, конзоли на врати или конструктивни елементи.

Включете кабела на сензора в съответните клеми на модула (S3,S4).

#### Свързване с приложение

Инсталиране на приложението EMOS GoSmart

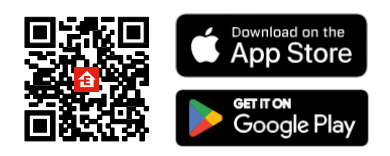

- Приложението е налично за Android и iOS в Google Play и App Store.
- Моля, сканирайте QR кода, за да изтеглите приложението.

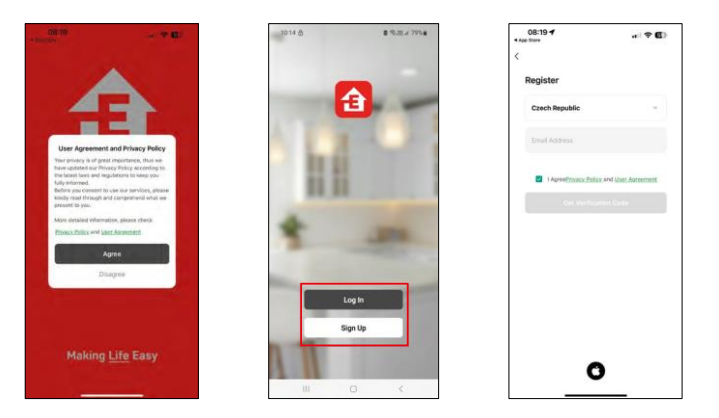

Отворете приложението EMOS GoSmart, потвърдете политиката за поверителност и щракнете върху Съгласен съм. Изберете опцията за регистрация. Въведете името на валиден имейл адрес и изберете парола. Потвърдете съгласието си с политиката за поверителност. Изберете регистрацията.

Свързване с приложение

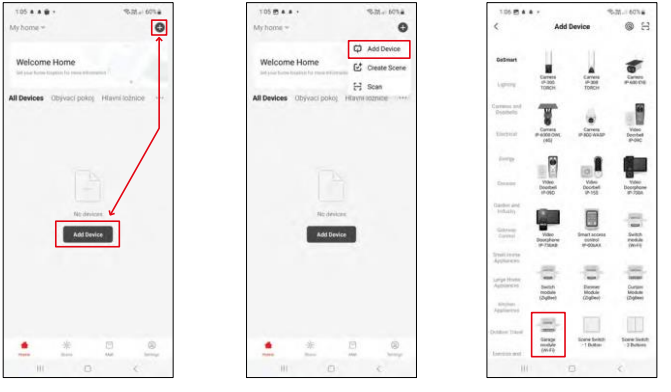

Изберете Добавяне на устройство.

Изберете продуктовата категория GoSmart и изберете модула Smart Garage.

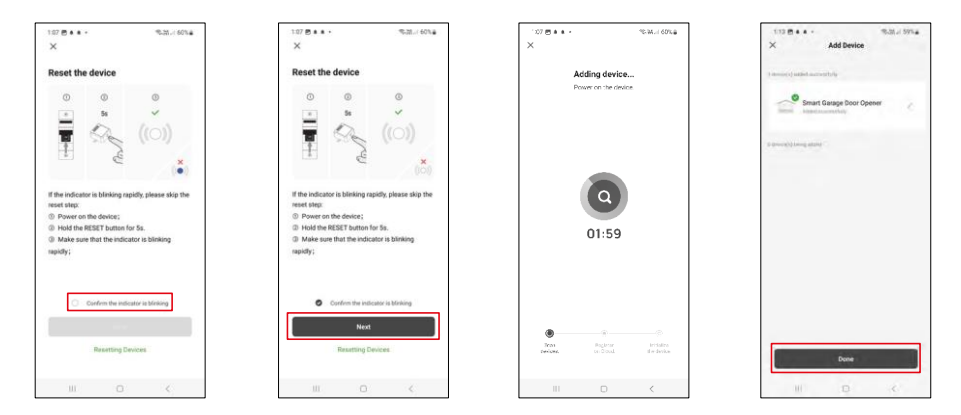

Нулирайте модула, като задържите бутона RESET за 5 секунди и проверите дали светодиодът мига. Ще се извърши автоматично търсене на устройство.

След успешно сдвояване приложението показва екран за потвърждение. Използвайте иконата на молив, за да наименувате модула според нуждите си.

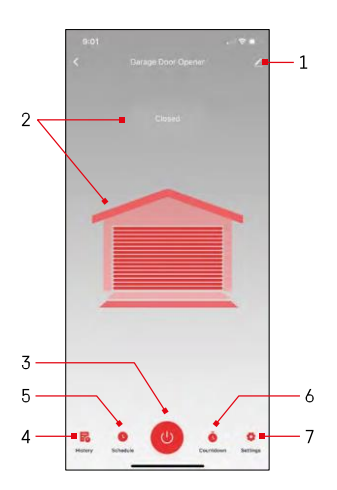

## <span id="page-10-0"></span>Управление и функции

## Икони и индикаторни светлини

1 - Настройки на разширението (Описано по-подробно в

следващата глава) 2 - Показване на

текущото състояние

- (Открито/закрито)
- 3 Бутон за управление
- 4 Запис
- 5 Планиране
- 6 Таймер
- 7 Настройки

(Задаване на парола за асистента на Google и време за пътуване до вратата)

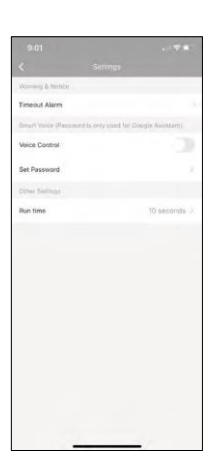

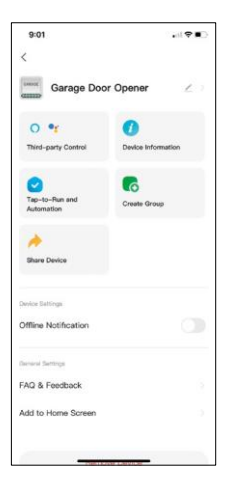

Описание на настройките на разширението

- Управление от трети страни настройки на Alexa и Google Assistant
- Информация за устройството Основна информация за устройството и неговия собственик
- Tap-to-Run и автоматизация Преглед на сцените и автоматизациите, зададени на устройството. Създаването на сцени е възможно директно в главното меню на приложението в раздела "Сцени".
- Създаване на група Създаване на групи устройства
- Споделяне на устройство Споделяне на управлението на устройството с друг потребител
- Известие за изключване За да се избегнат постоянни напомняния, ще бъде изпратено известие, ако устройството остане изключено за повече от 30 минути.
- Често задавани въпроси и обратна връзка Вижте най-често задаваните въпроси и техните решения, както и възможността да изпратите въпрос/предложение/обратна връзка директно до нас.
- Добавяне към началния екран добавяне на икона към началния екран на телефона. С тази стъпка не е необходимо да отваряте устройството си чрез приложението всеки път, а просто щракнете директно върху тази добавена икона и тя ще ви отведе направо в модула

## <span id="page-12-0"></span>Съвместими модели

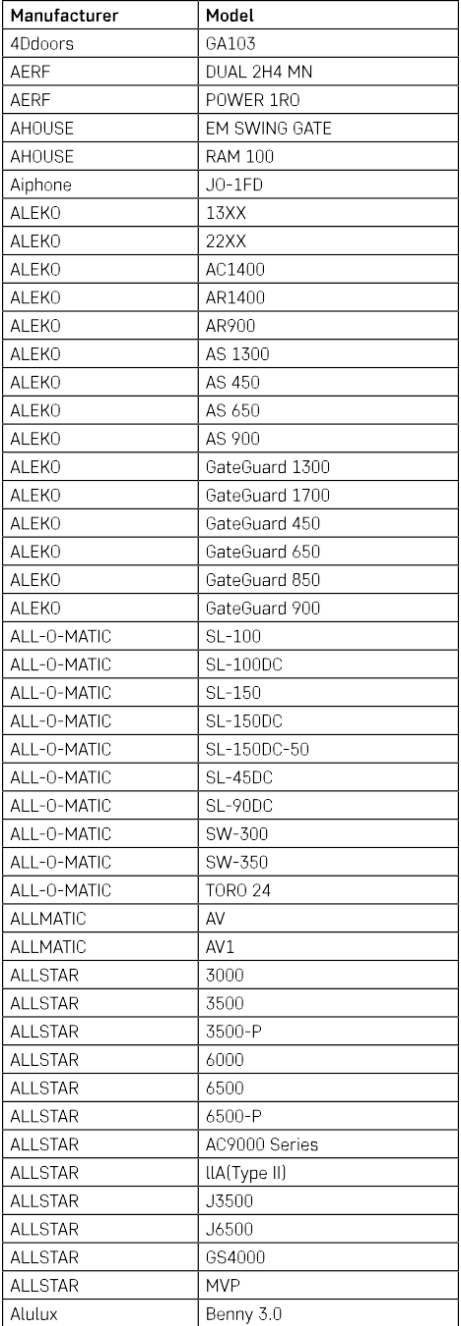

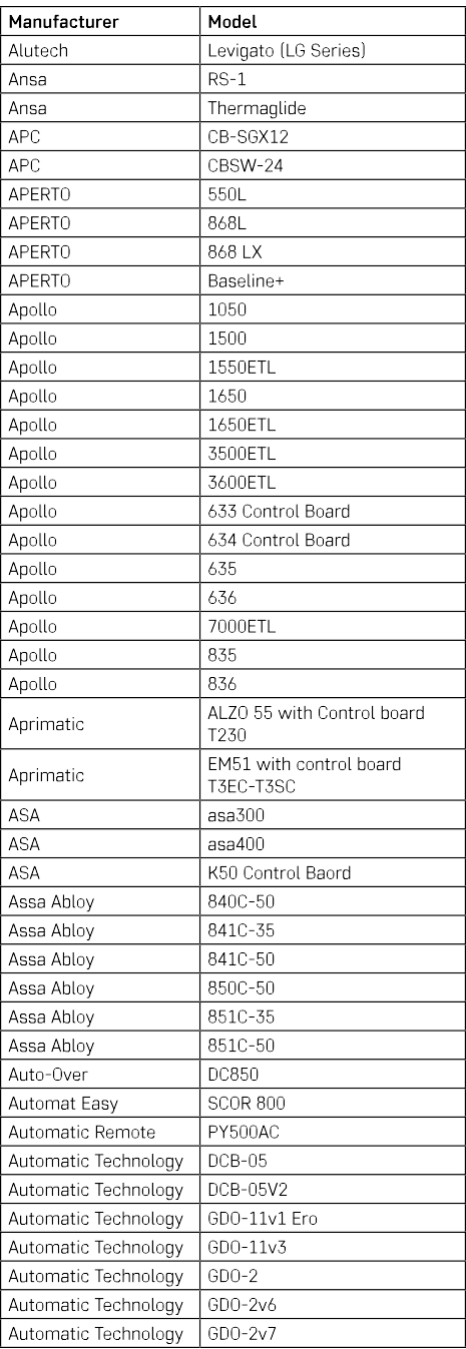

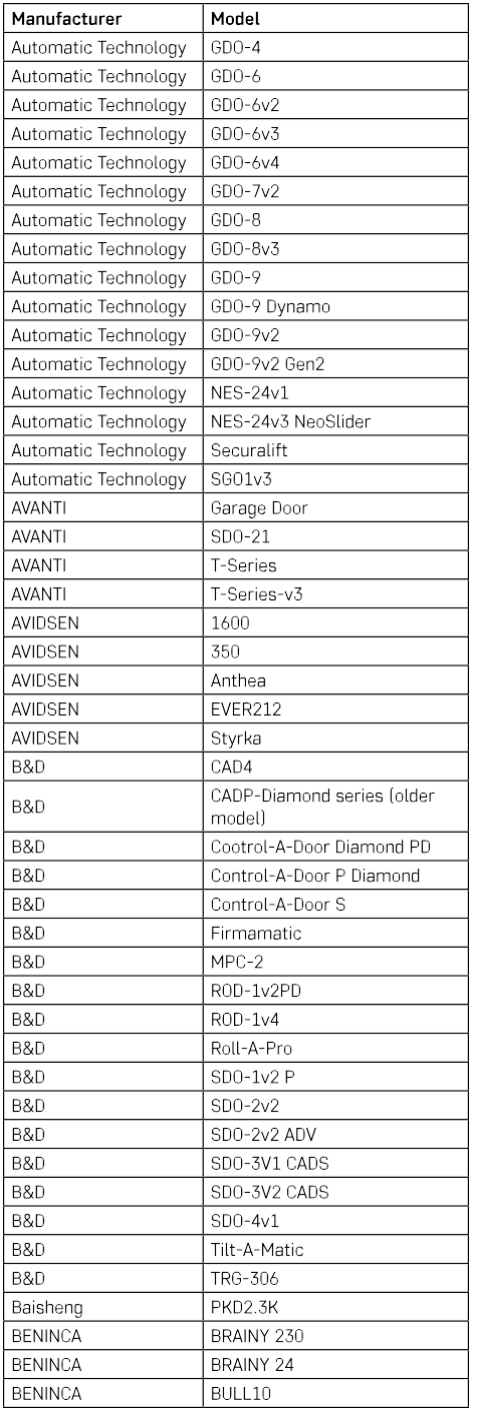

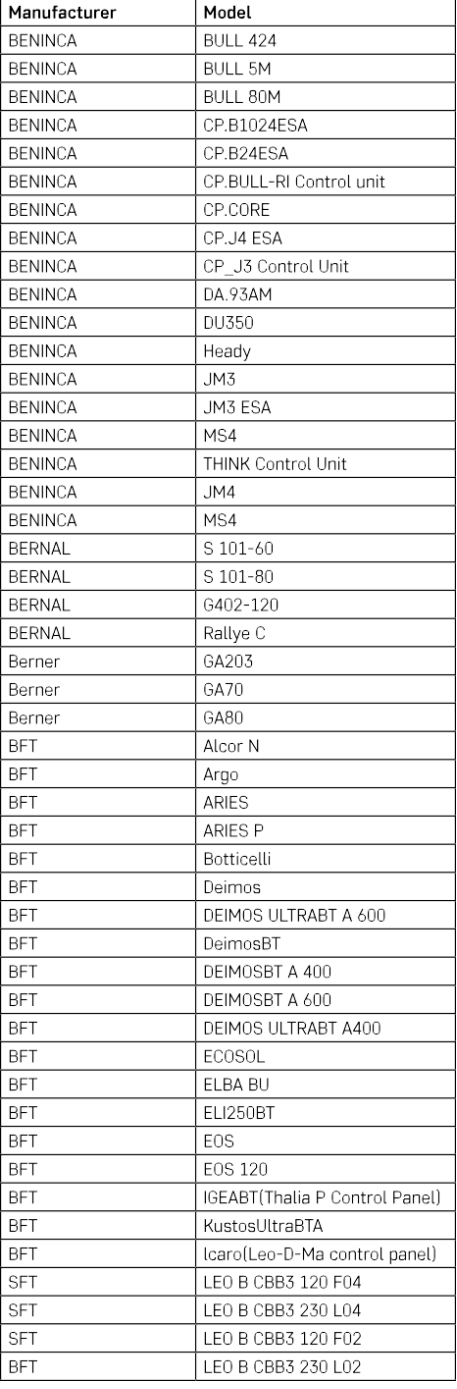

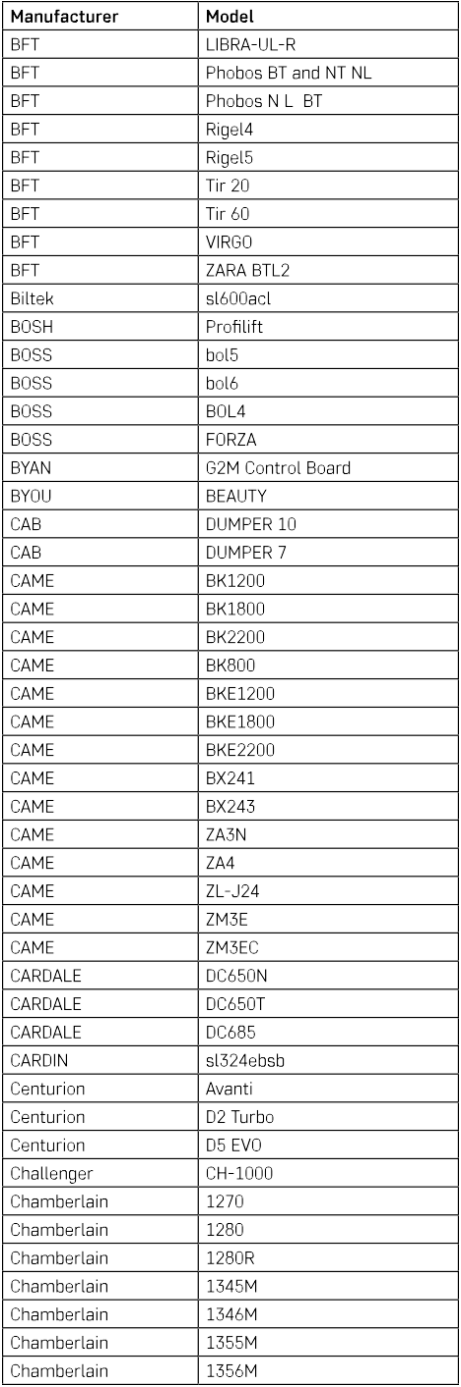

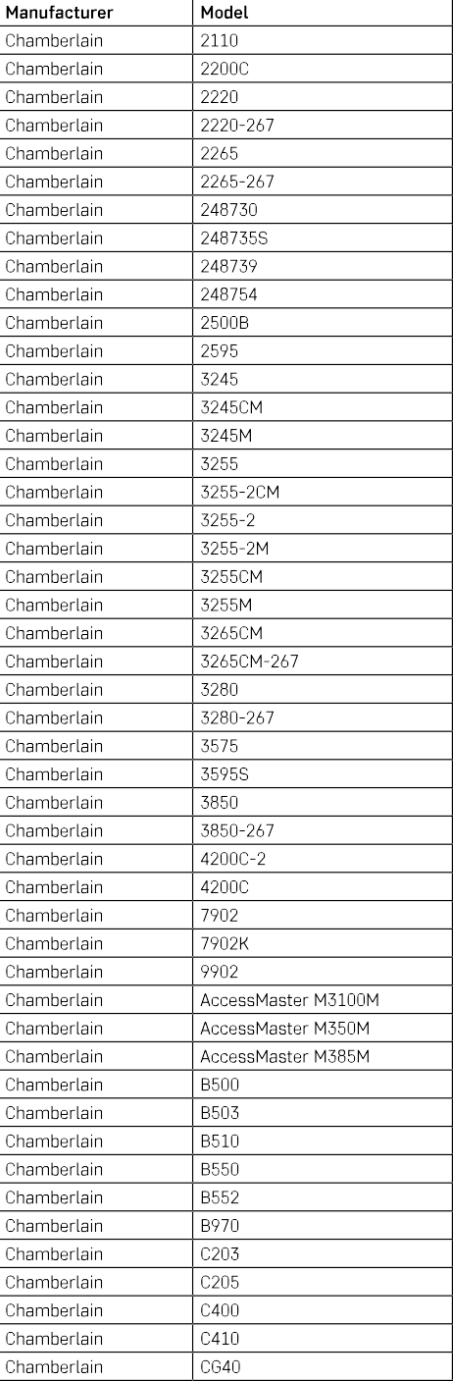

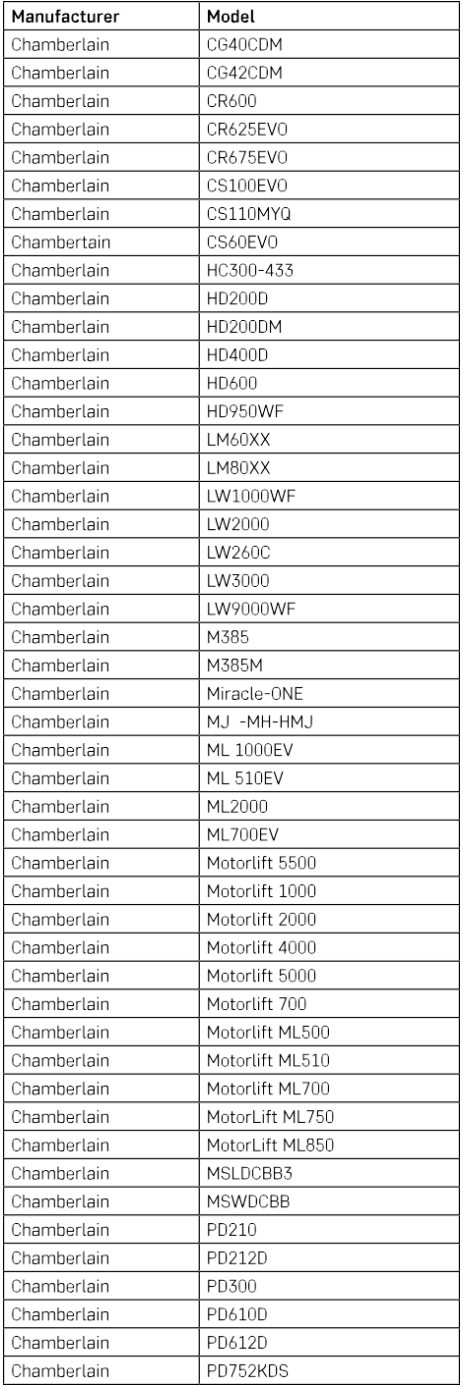

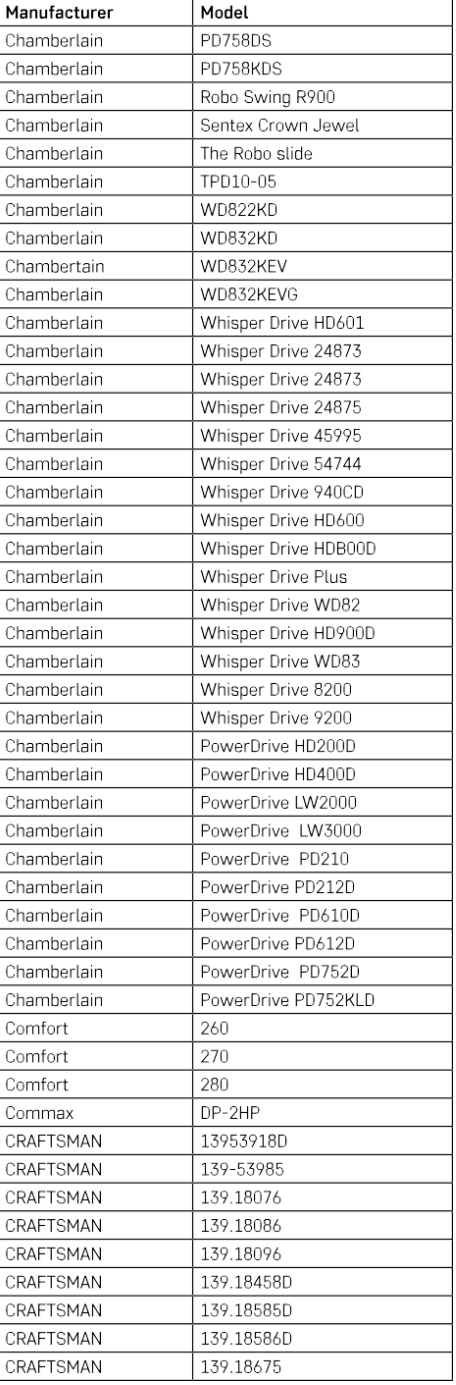

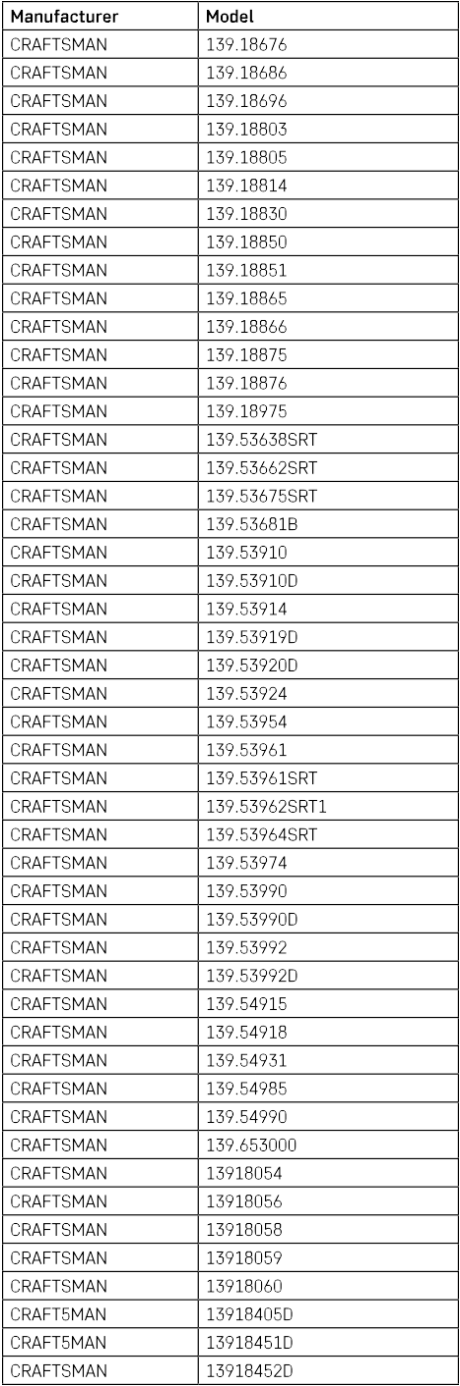

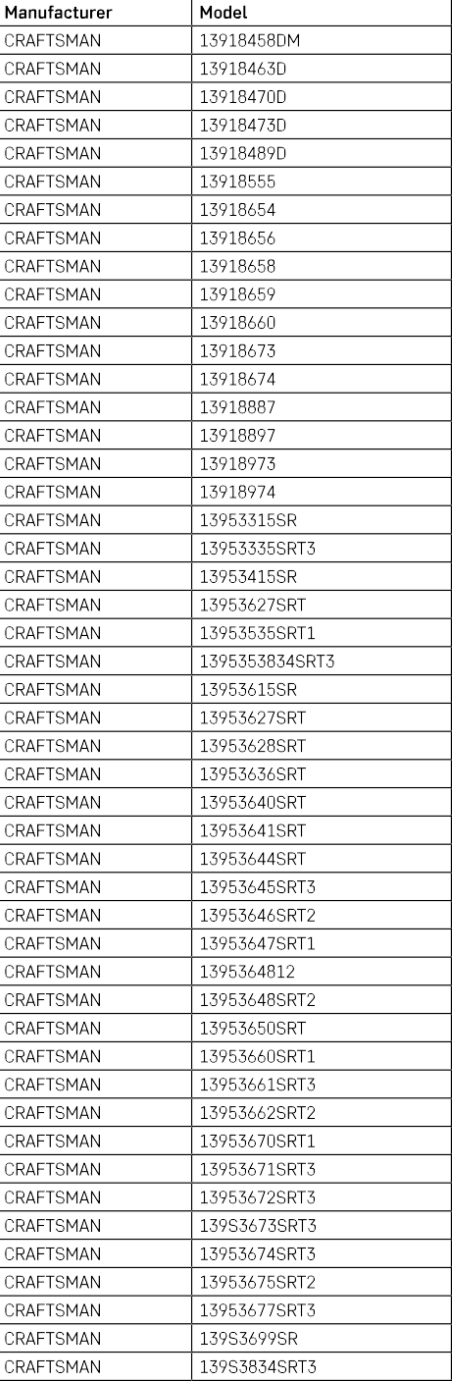

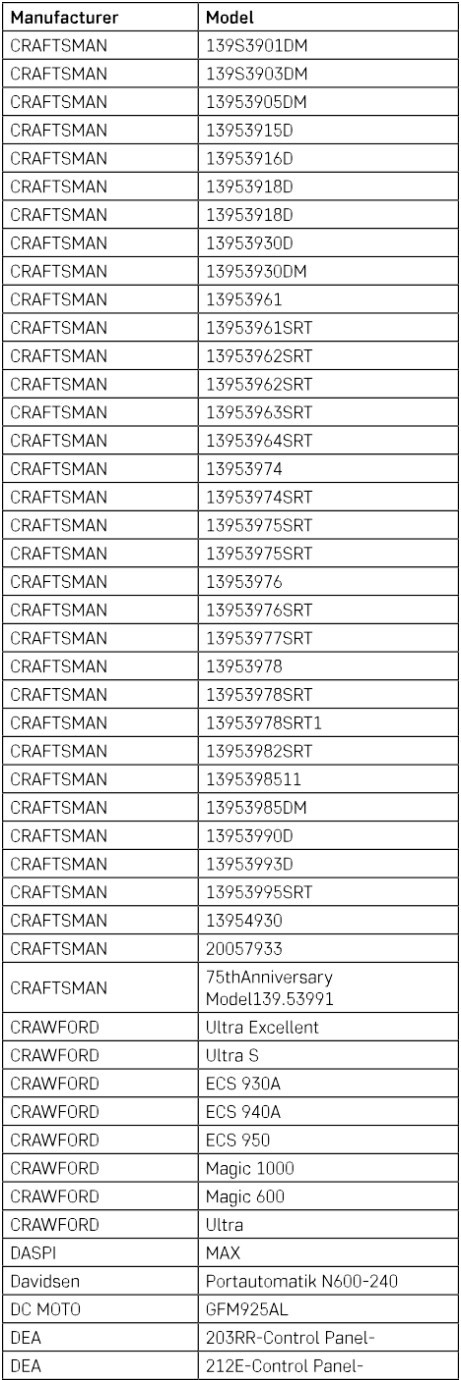

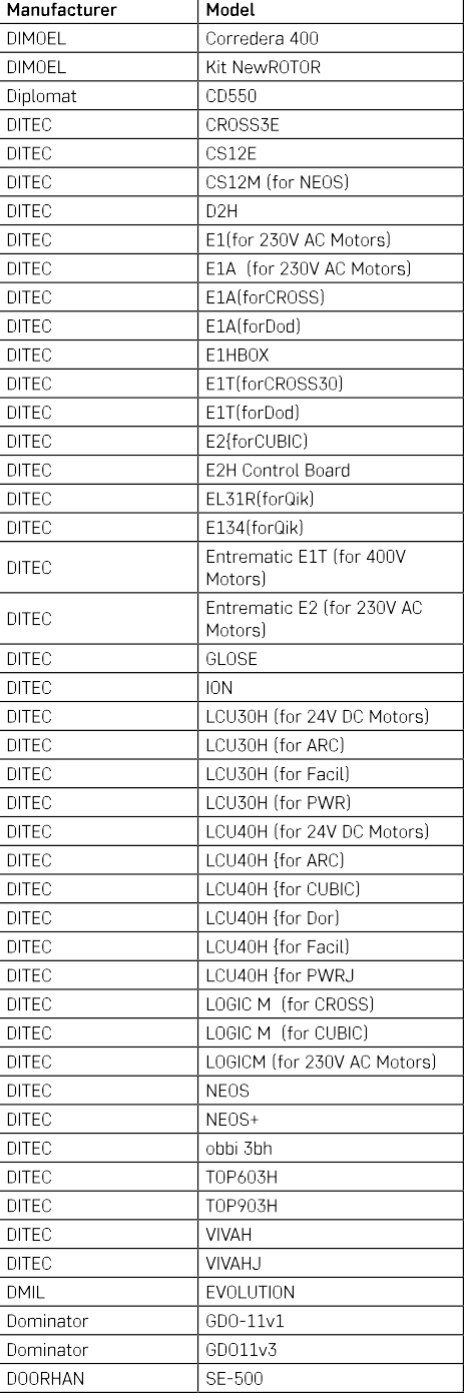

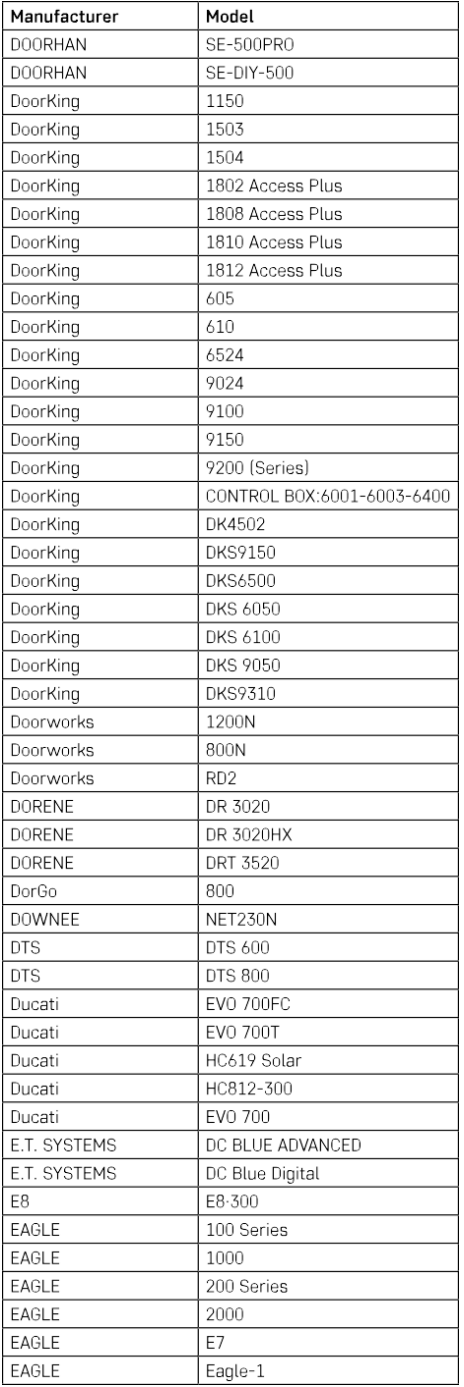

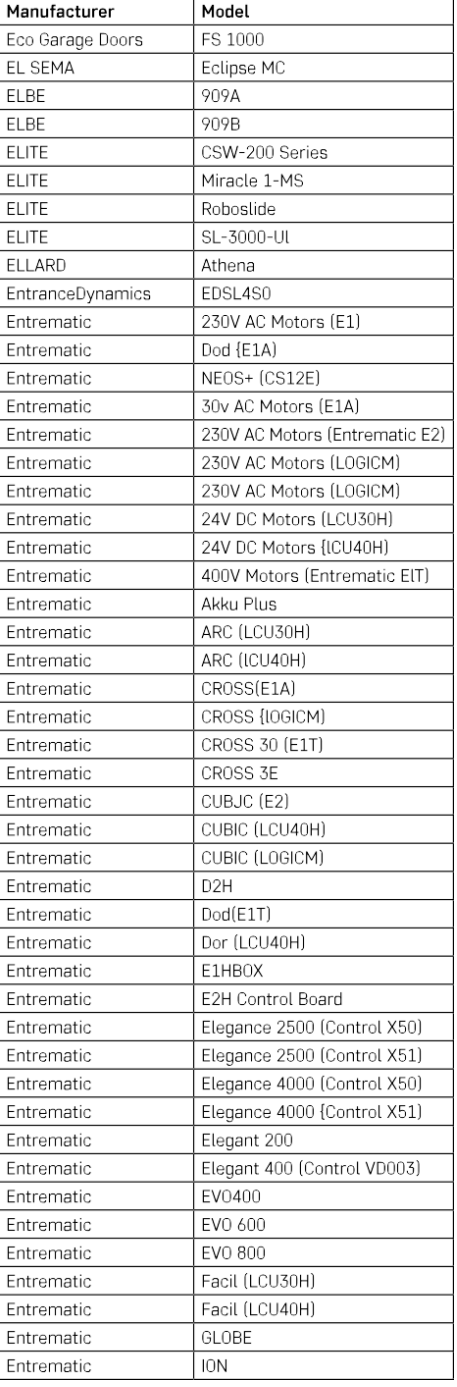

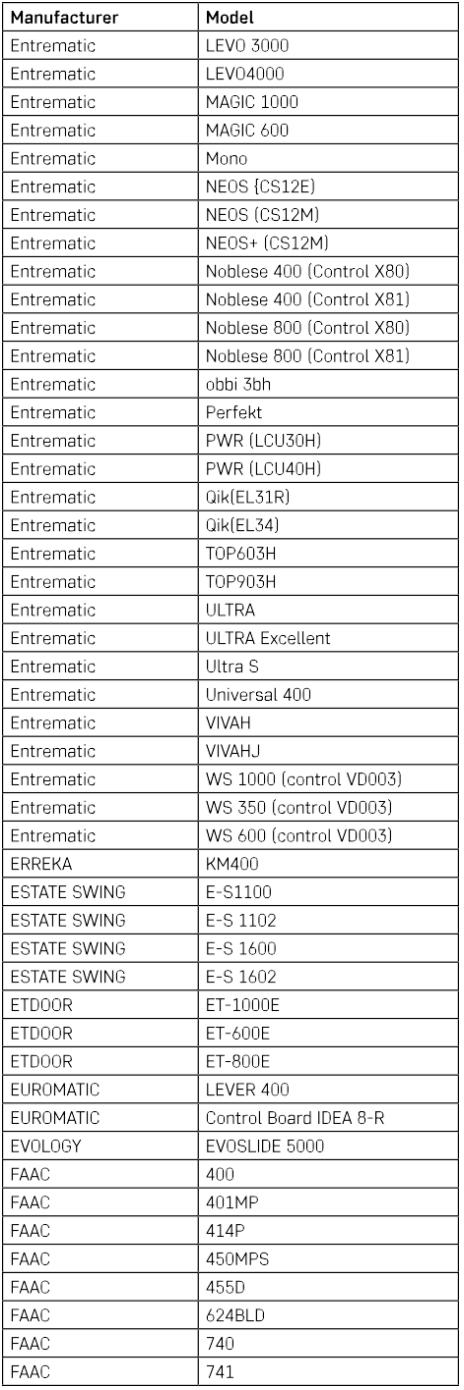

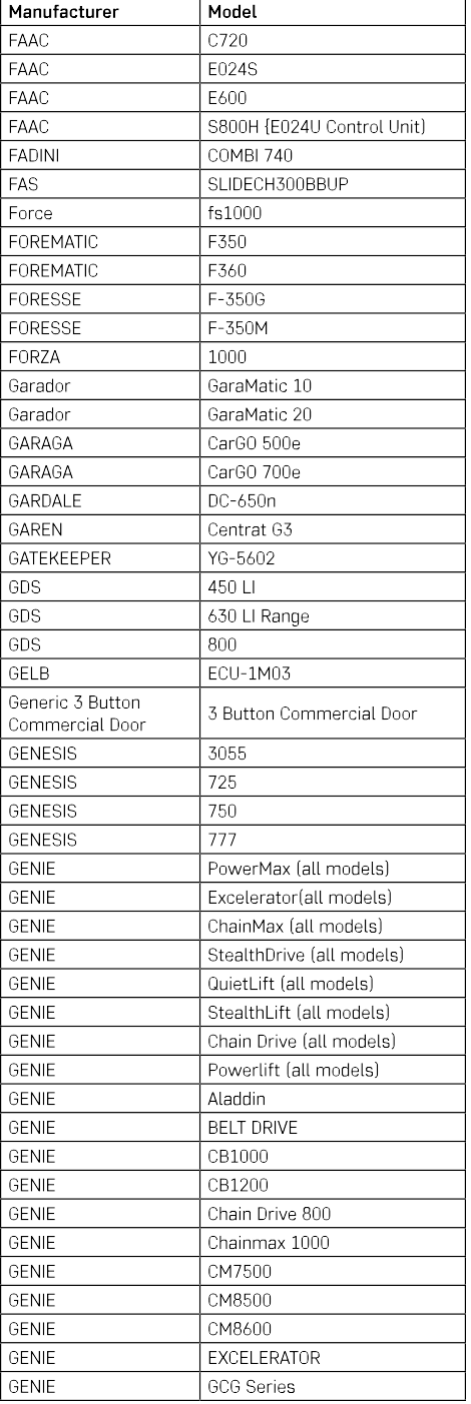

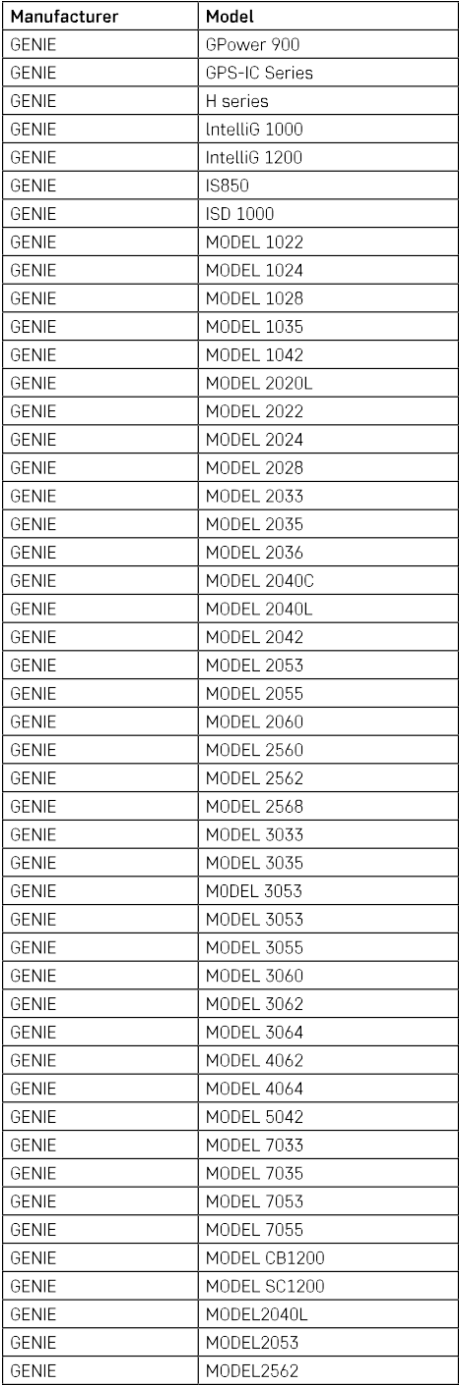

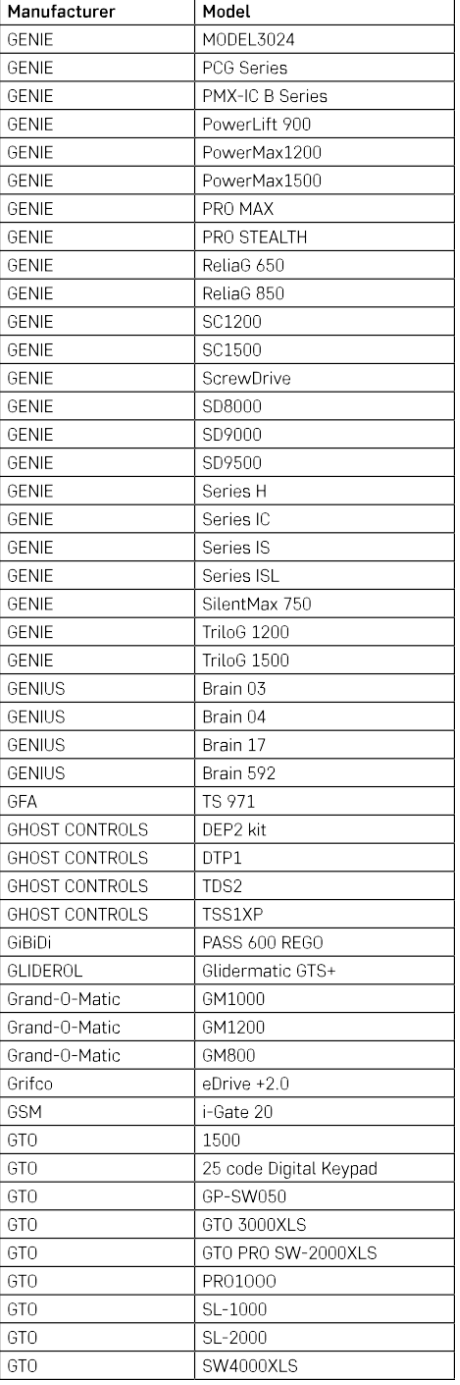

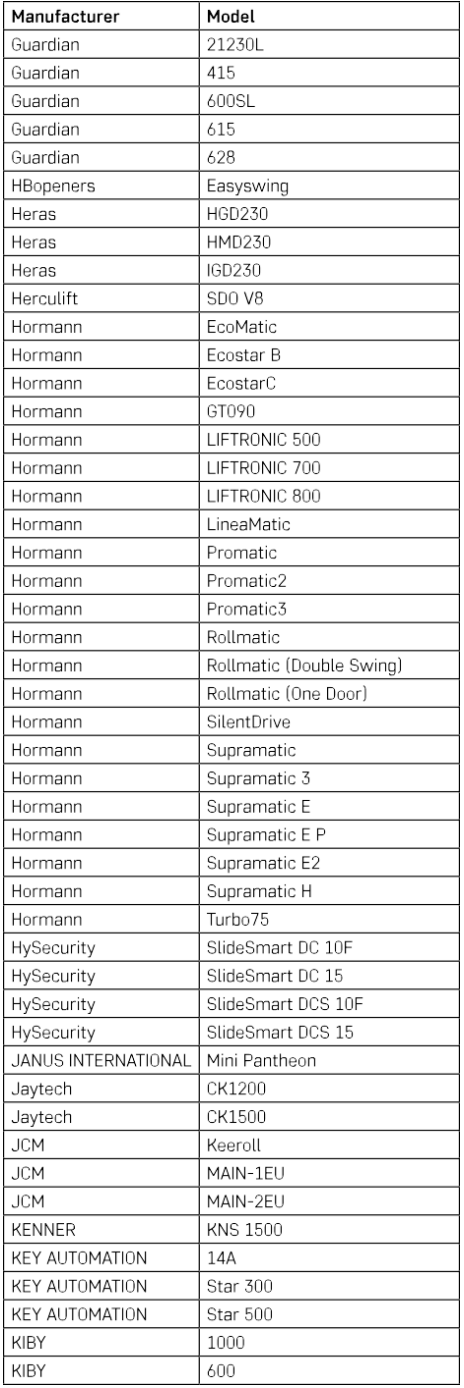

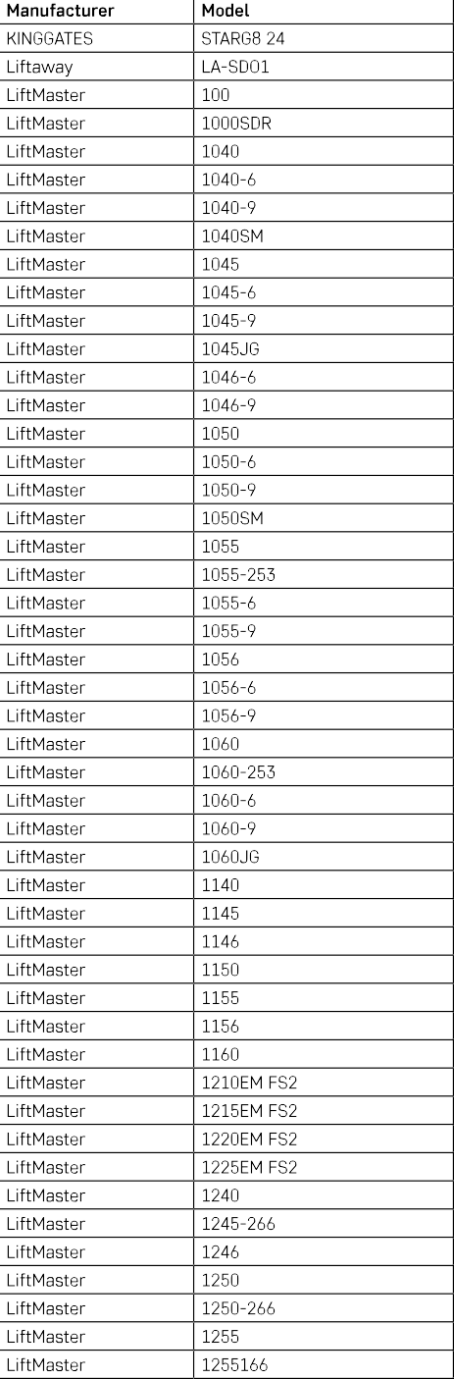

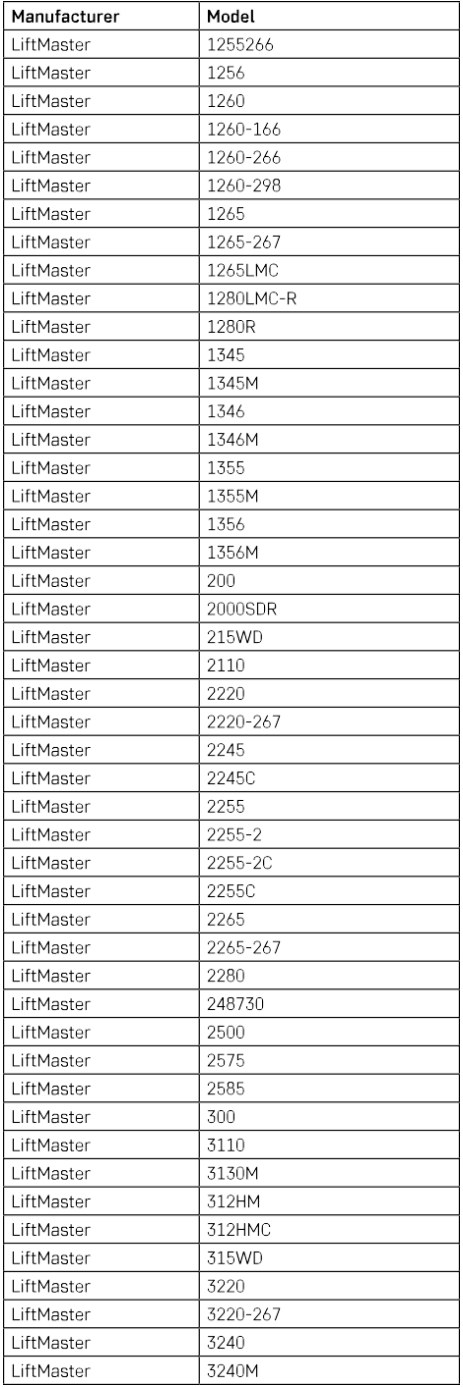

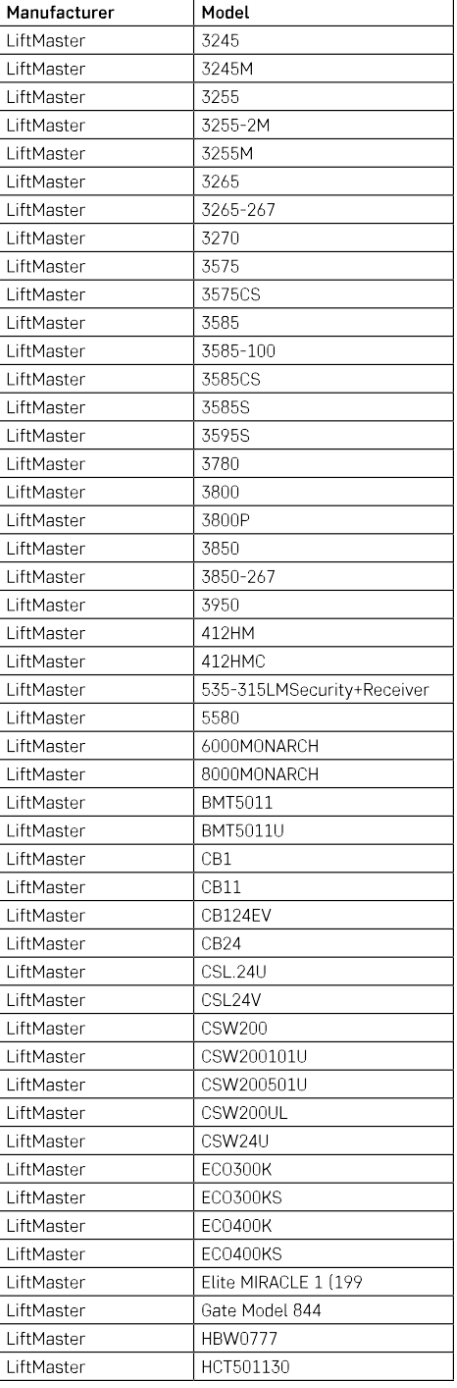

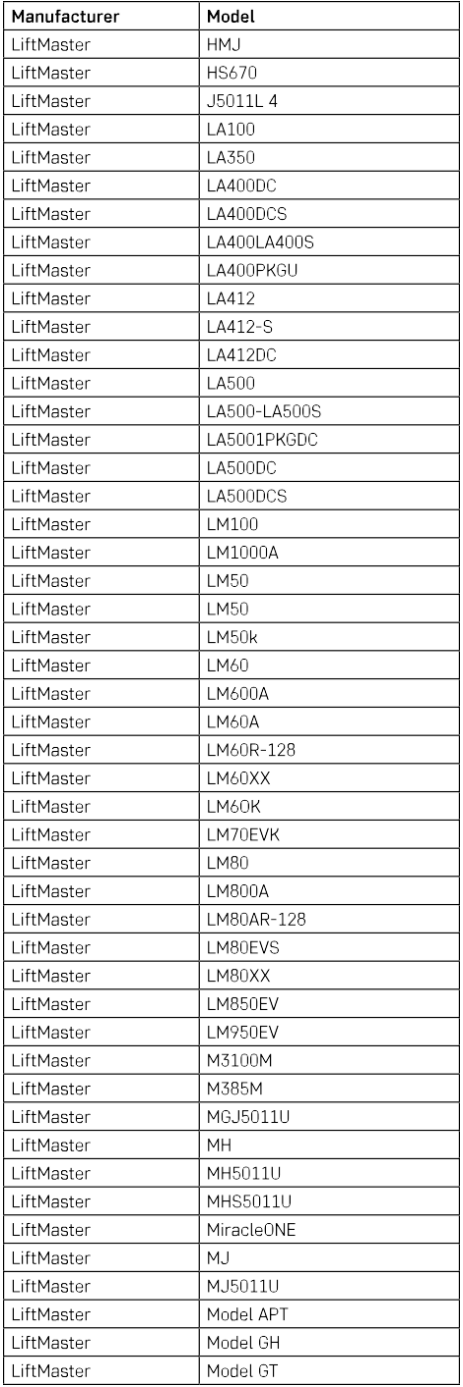

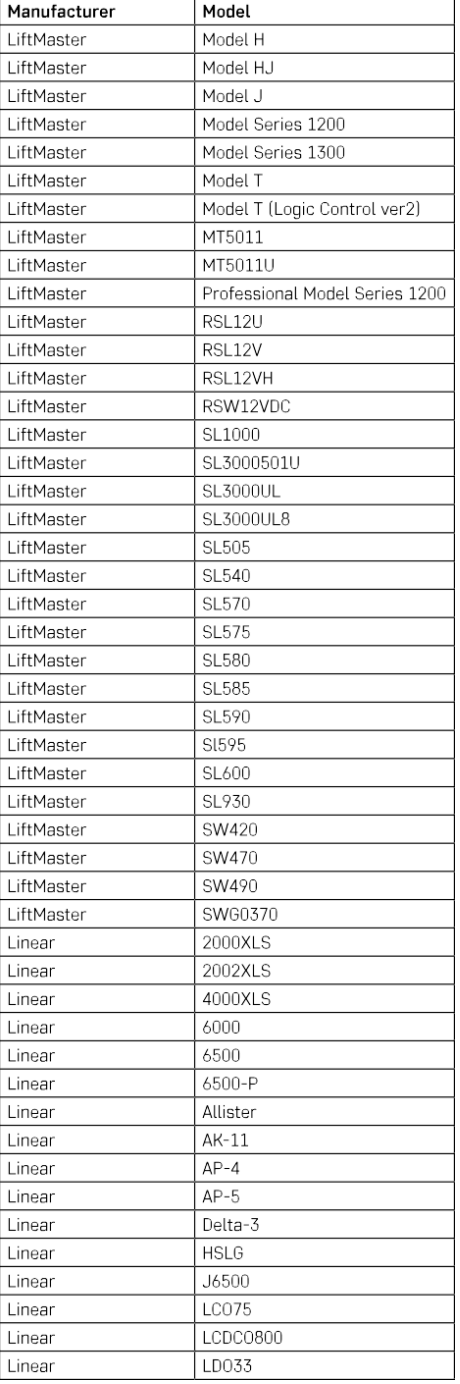

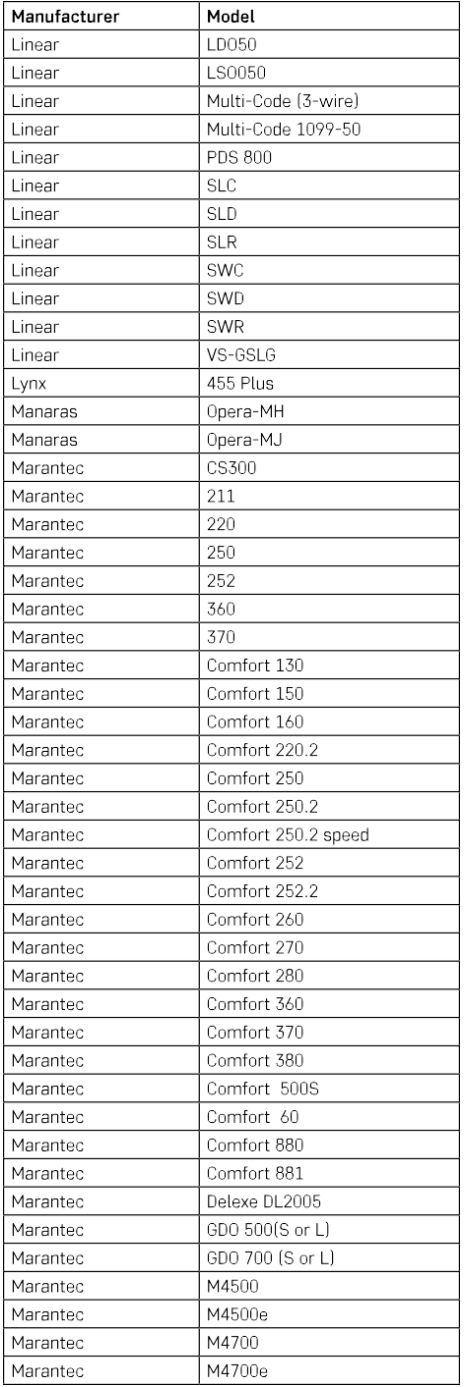

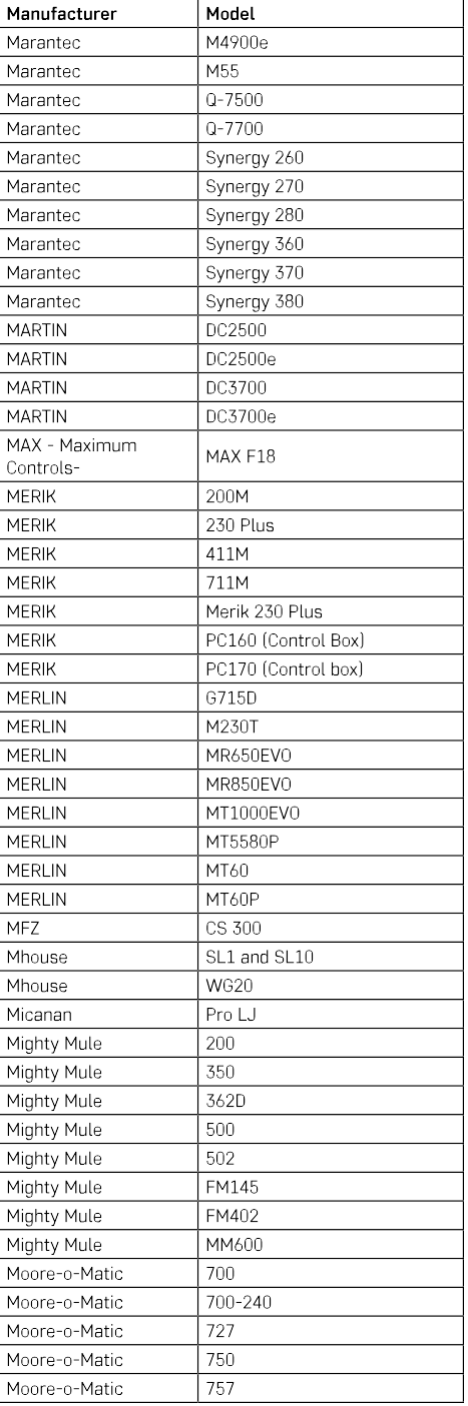

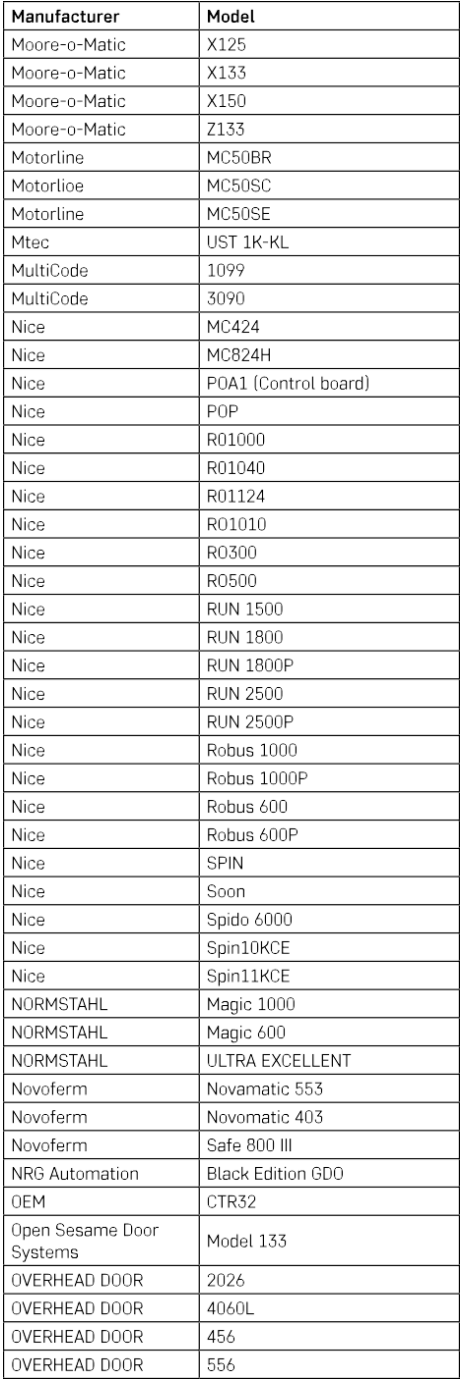

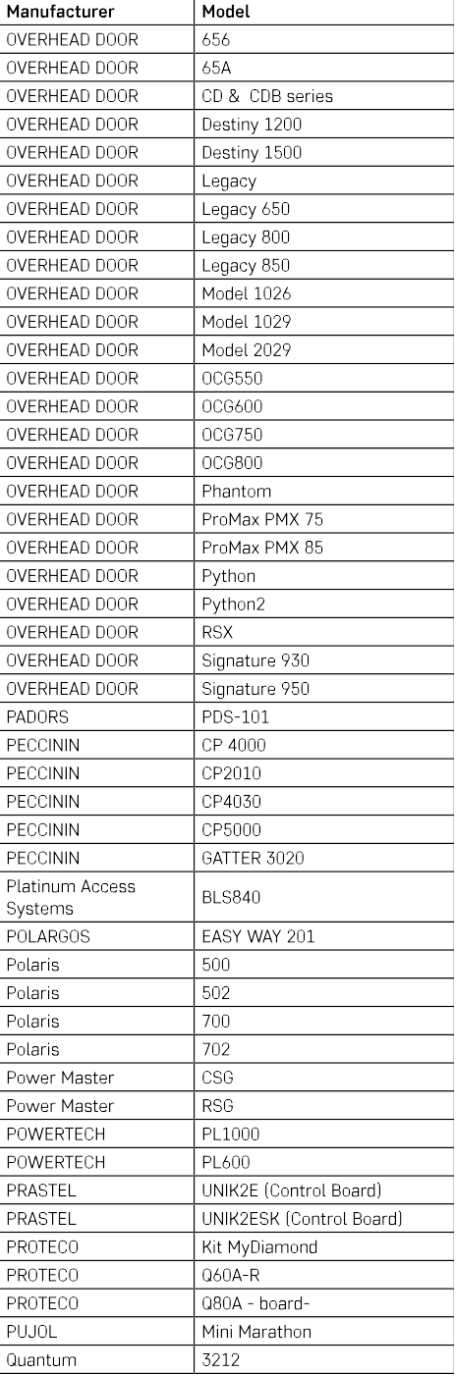

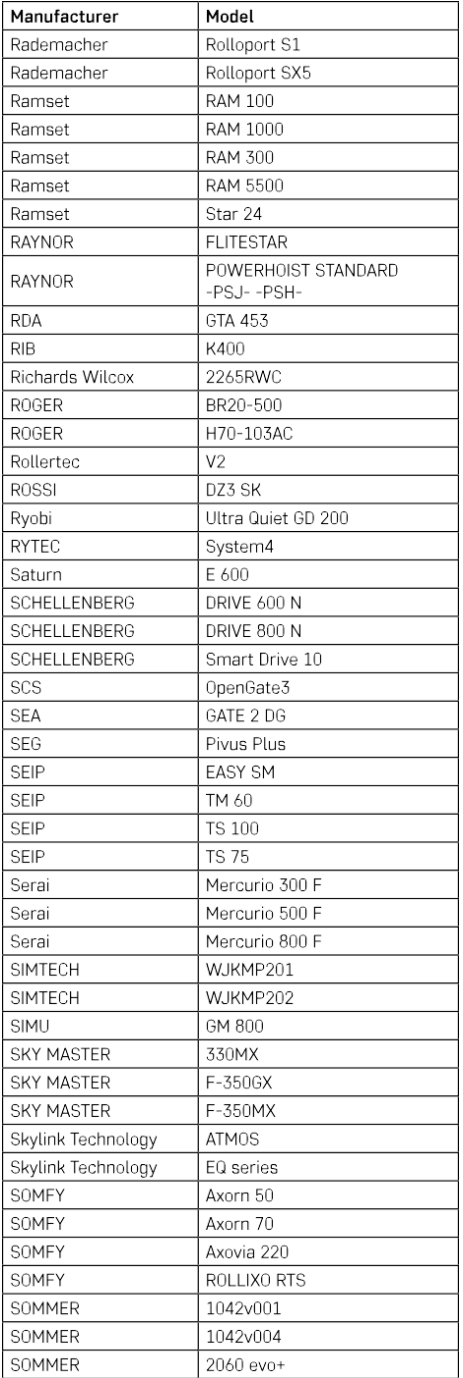

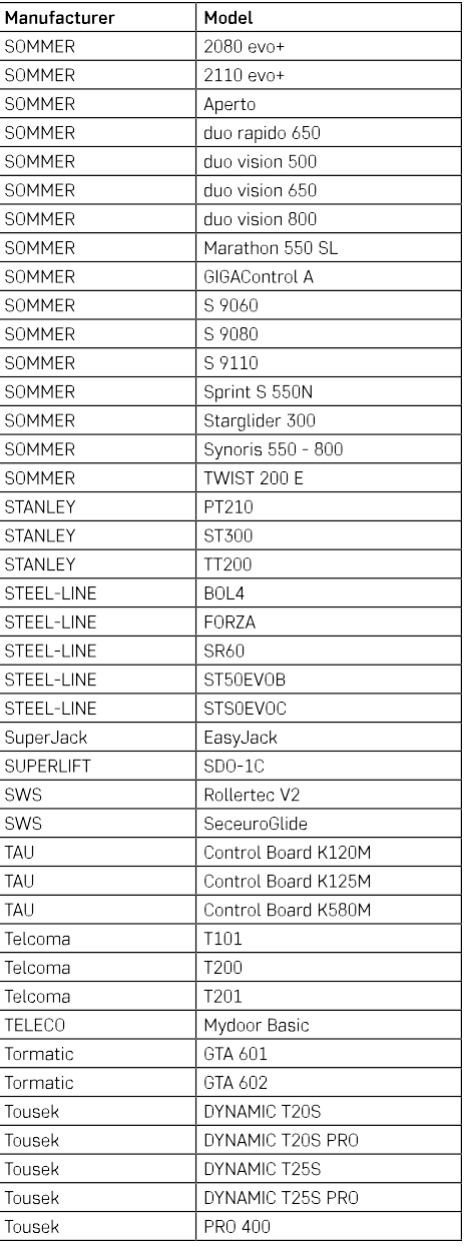

### <span id="page-27-0"></span>Често задавани въпроси за отстраняване на неизправности

Не мога да сдвоя устройствата. Какво мога да направя?

- Уверете се, че използвате 2,4-гигахерцова Wi-Fi мрежа и имате достатъчно силен сигнал
- Разрешете на приложението всички разрешения в настройките
- Уверете се, че използвате най-новата версия на мобилната операционна система и най-новата версия на приложението

Какво трябва да направя, ако променя Wi-Fi мрежата или паролата си?

• Модулът трябва да се нулира и да се сдвои отново с приложението.

Какво се случва, ако Wi-Fi мрежата спре да работи?

• Ако към модула е свързан и физически превключвател, устройството все още може да се управлява без проблеми. Въпреки това няма да можете да управлявате модулите чрез приложението, докато Wi-Fi мрежата не заработи. Изключение правят ZigBee модулите, които все още могат да се управляват дистанционно с други ZigBee устройства, като например EMOS H5011 Scenic Switch, дори след прекъсване на интернет връзката.

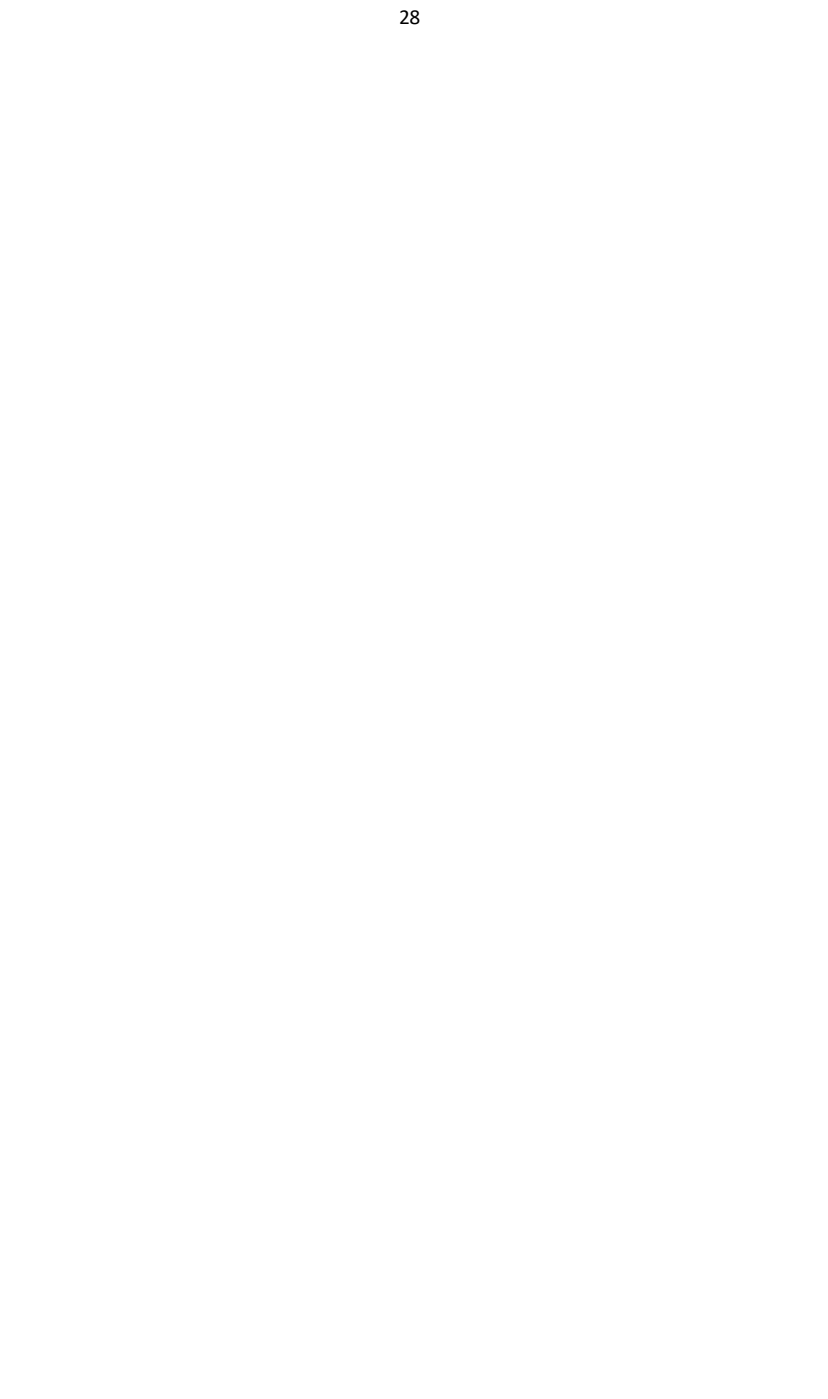